## **Mendota Bridge Installation**

1. Log on to Mendota's website: [https://www.mendota](https://www.mendota-insurance.com/Agent/Login.aspx?ReturnUrl=%2fAgent%2fDefault.aspx%3fpage%3dbridge&page=bridge)[insurance.com/Agent/Login.aspx?ReturnUrl=%2fAgent%2fDefault.aspx%3fpage%3dbridge&page=bridge](https://www.mendota-insurance.com/Agent/Login.aspx?ReturnUrl=%2fAgent%2fDefault.aspx%3fpage%3dbridge&page=bridge)

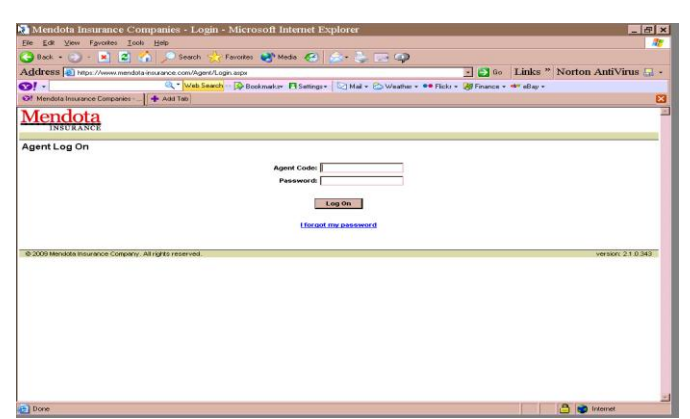

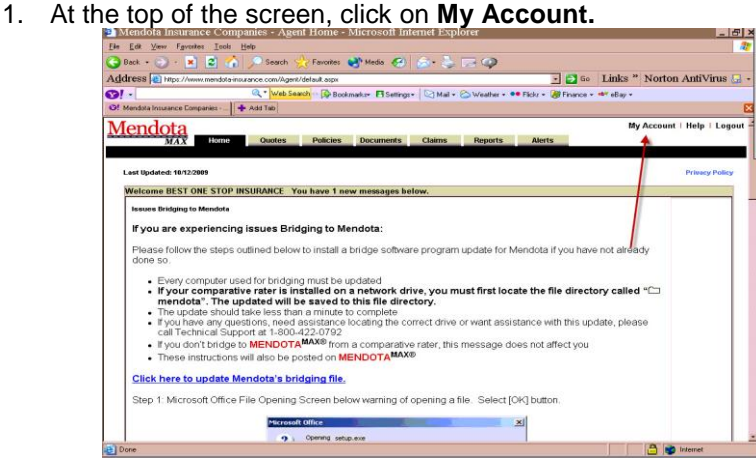

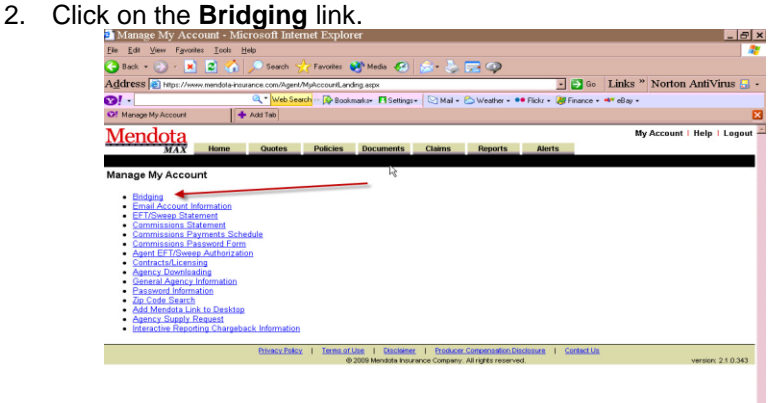

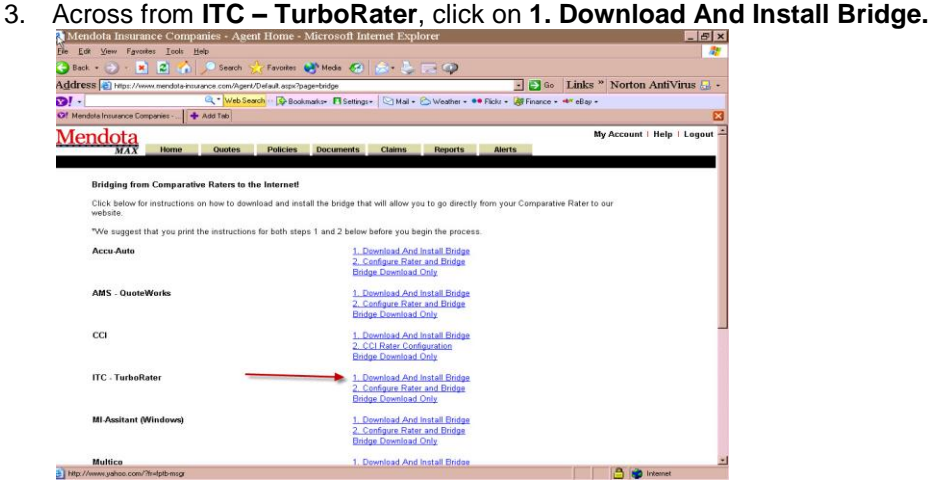

- 4. You will be taken to the **ITC Windows Bridging Instructions** screen.
- 5. Click on the **Download Bridge Software** link on the page to begin the download. **NOTE:** You may want to print out these instructions before beginning the download)

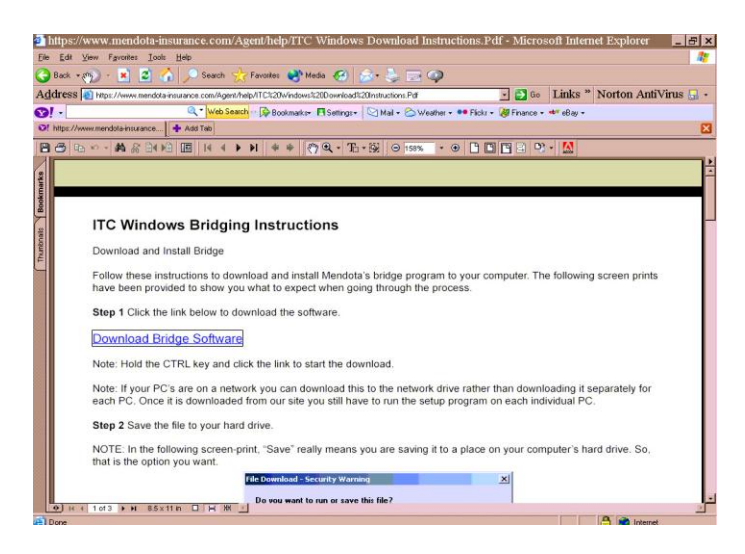